# スマートフォン、タブレットでの印刷方法

※スマートフォン・タブレットからプリントアウトできるのは、PDF 文書のみとなります。 ※事前に学内の無線 LAN(Wi-Fi)に接続してください。 ※OS や機種によっては、プリントアウトすることができない場合があります。

# 1. アプリのダウンロード

端末の「App Store」を起動し、「RISO PRINT-S」をダウンロードする。

# 2. スマートフォン、タブレットのプリント設定

(1) 「RISO PRINT-S」を起動し、以下の画面が表示されたら「同意する」をタップする。

#### 使用許諾契約

**ENGLISH RISO PRINT-S** END USER LICENSE AGREEMENT

IMPORTANT: PLEASE READ THIS END USER LICENSE AGREEMENT FOR THE RISO PRINT-S (the "Software") (the "Agreement") PRIOR TO (1) OPENING THE SEALED PACKAGE OR BREAKING THE SEAL, (2) CLICKING OR TAPPING THE "ACCEPT", "YES" OR OTHER ICON ONLINE INDICATING ACCEPTANCE, OR (3) IF THE SOFTWARE PROVIDED TO THE END-USER IS INSTALLED OR RECORDED IN PHYSICAL MEDIA OR OTHER DEVICE, PRIOR TO USING SUCH MEDIA OR DEVICE. BY (1) OPENING THE SEALED PACKAGE OR BREAKING THE SEAL, (2) CLICKING OR TAPPING THE "ACCEPT", "YES" OR OTHER ICON ONLINE INDICATING ACCEPTANCE, OR (3) USING THE MEDIA OR THE DEVICE IN WHICH THE SOFTWARE IS INSTALLED OR RECORDED. THE END-USER (WHICH

MAY BE AN INDIVIDUAL OR AN ENTITY) (the "End-User") WILL BE DEEMED TO HAVE READ AND UNDERSTOOD THIS AGREEMENT AND TO HAVE AGREED TO BE BOUND BY ANY AND ALL TERMS AND CONDITIONS IN THIS AGREEMENT AND ANY OTHER AGREEMENT REFERRED HEREIN.

If the End-User does not agree to all terms and conditions in this Agreement and other agreements referred herein, please immediately return the Software (if the Software provided to the End-User is installed or recorded in physical media or other device, including such physical media or device) to the dealer or RISO KAGAKU CORPORATION (including the subsidiaries of RISO KAGAKU CORPORATION) (hereinafter, RISO KAGAKU CORPORATION and its subsidiaries shall be collectively referred to as "RISO GROUP") where the End-User has procured the Software (including purchase thereof; the same shall apply hereinafter).

This Agreement constitutes a legally binding agreement between the End-User and RISO GROUP, and any third-party suppliers (the "Suppliers") which are involved in the production of the Software. RISO GROUP will authorize the use of the Software by End-User in accordance with the licenses and other rights granted by Suppliers to RISO GROUP to the extent necessary to use the Software.

The Software includes the computer programs, together with all codes, techniques, software tools, format, design, concepts, methods and ideas associated therewith and all documentation related thereto if any

NOTE CONCERNING SUPPLIERS:

Certain parts of the Software use Net-SNMP. Please refer to "Net-SNMP License" in the Annex below.

The Software uses Reachability. Please refer to "Reachability License" in the Annex below.

Certain parts of the Software are licensed under The MIT License. Please refer to "The MIT License" in the Annex below.

The Software uses SimplePing. Please refer to "SimplePing License" in the Annex below.

LICENSE.

The Software may be licensed and may not be sold. Unon End-User's accentance to be 同意する 同意しない

(2) ホーム横の「≡」をタップし、「プリンター」をタップする。

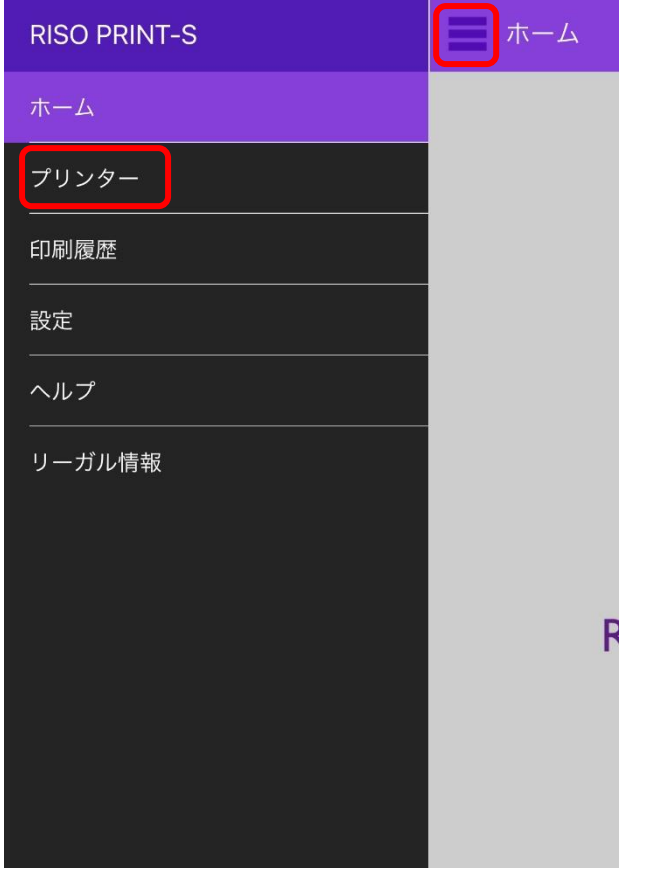

(3) 「+」をタップする。「IP アドレス」に 10.101.16.107 と入力し、「+」をタップする。

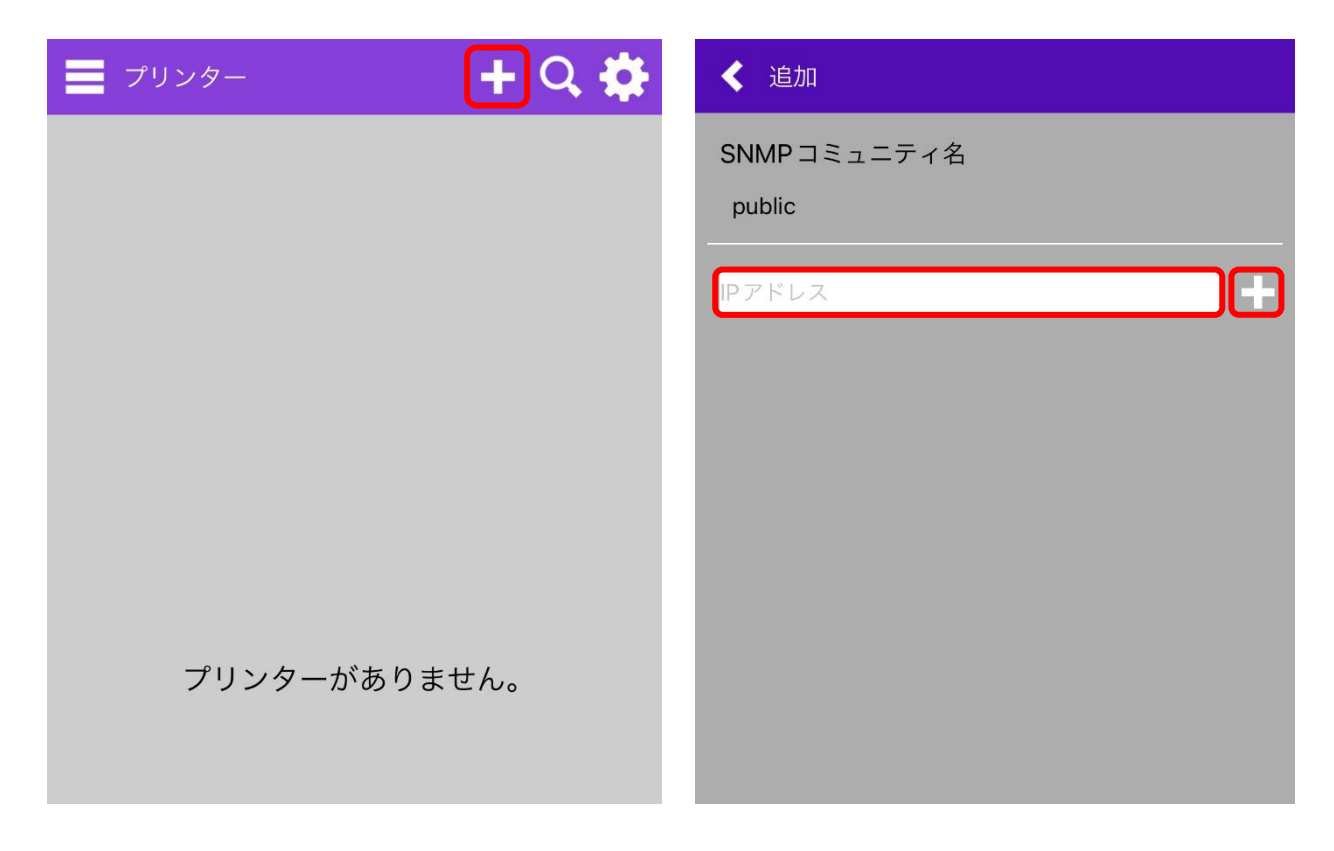

(4) 以下の画面が表示されたら「OK」をタップする。

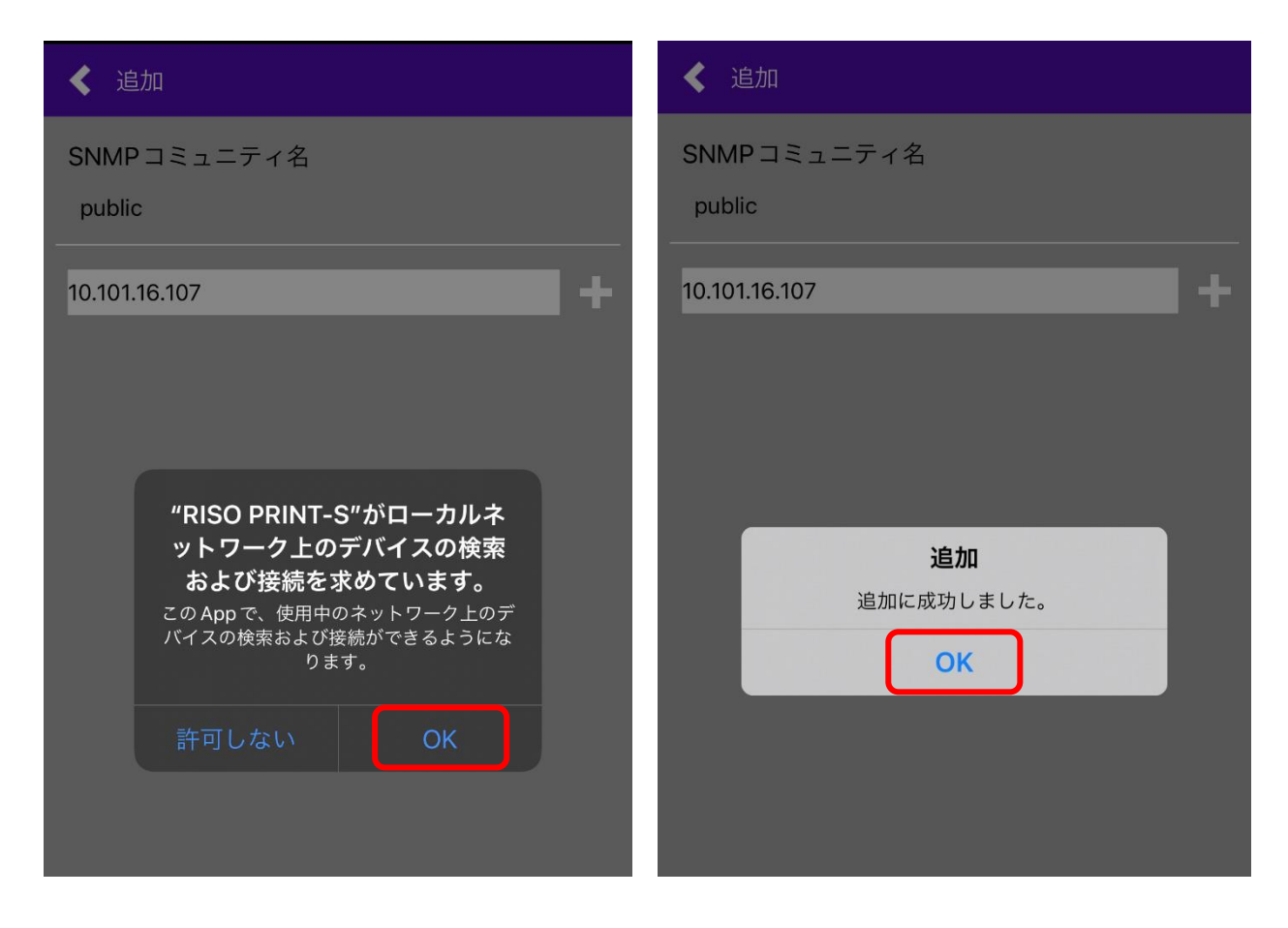

(5) プリンター横の「≡」をタップし、「設定」をタップする。

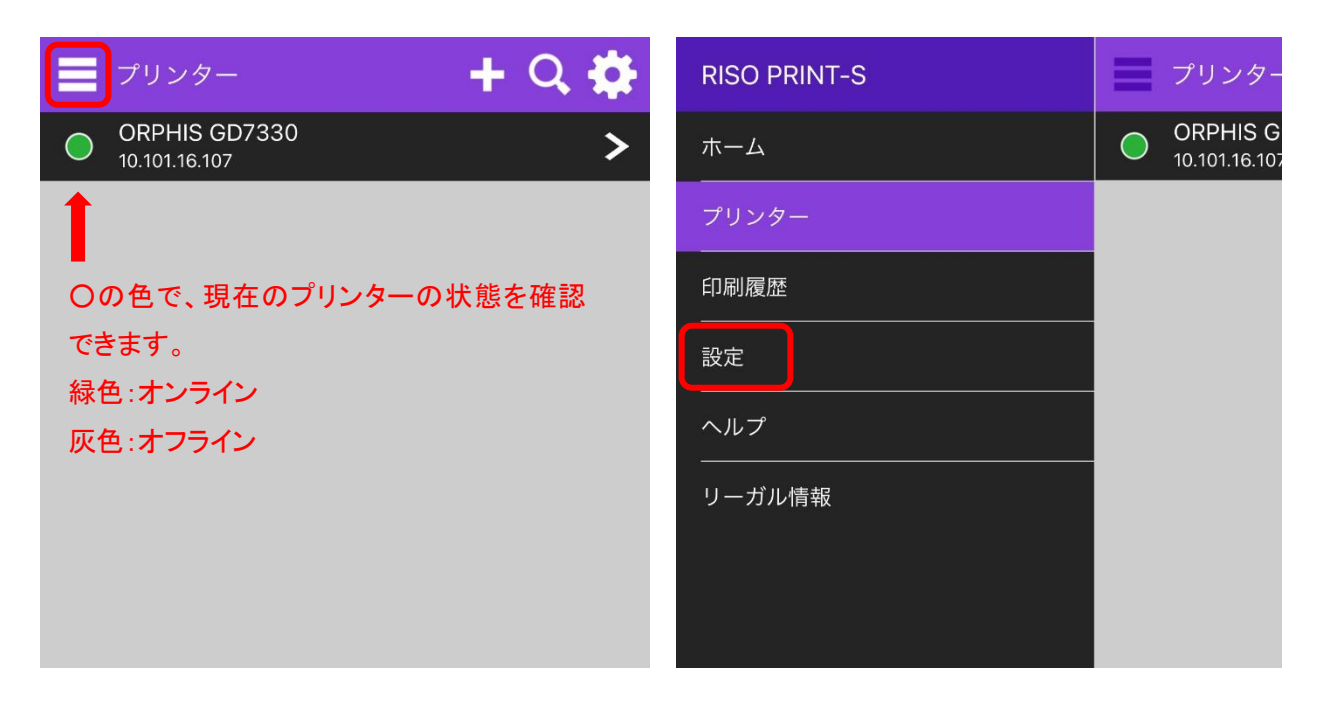

(6) 「オーナー名」に「s もしくは me から始まる学籍番号」を入力する。

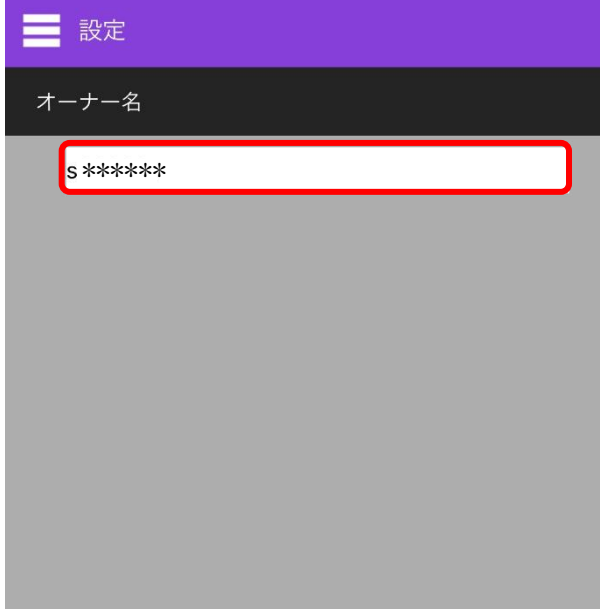

## 3. PDF 文書のプリントアウト

「RISO PRINT-S」から PDF 文書をプリントアウトする場合、「RISO PRINT-S」を起動する前に、ビューアなどのアプリ で対象の PDF 文書を開く必要があります。

(1) ビューアなどで対象の PDF 文書を開く。(画像は Safari の画面です) をタップし、「RISO PRINT-S」のアイコンをタップする。

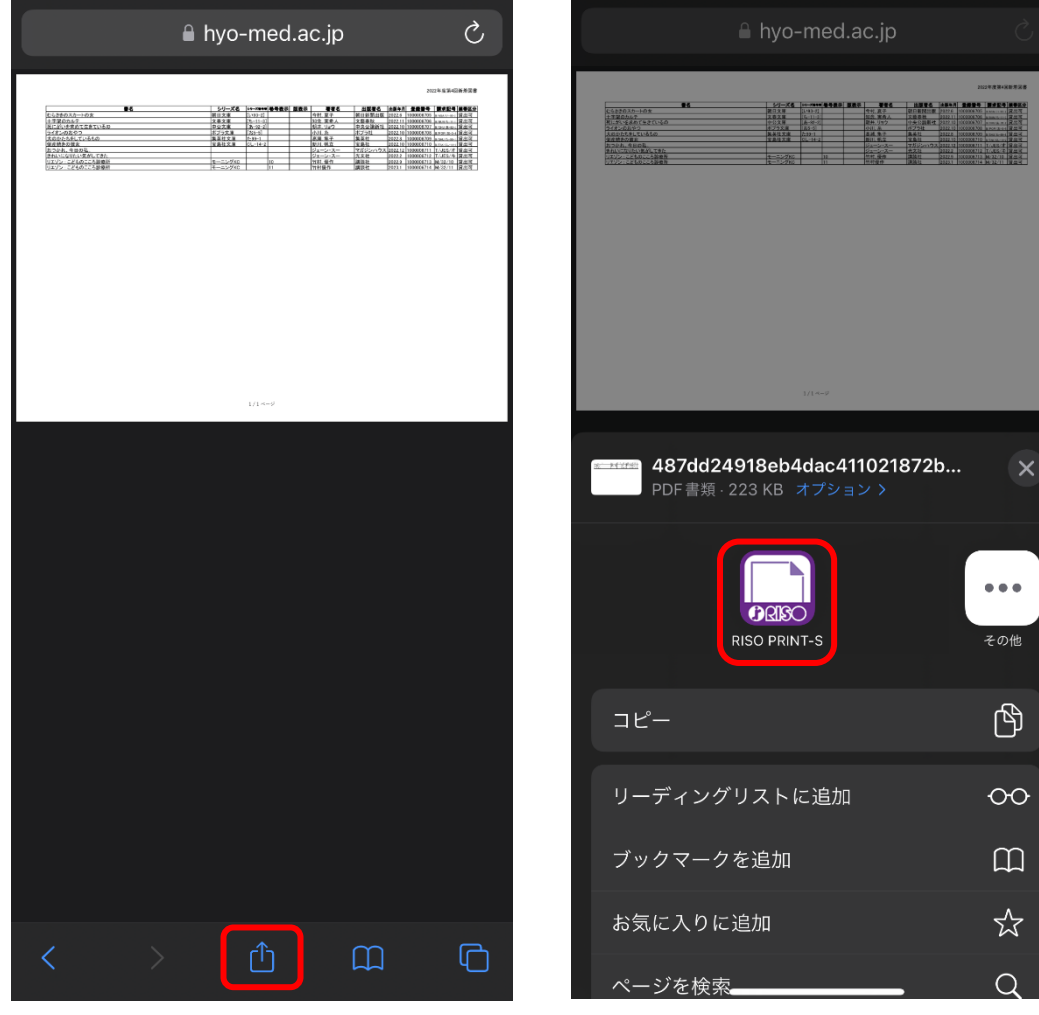

(2) 画面右上の印刷アイコンをタップし、「プリント」をタップする。

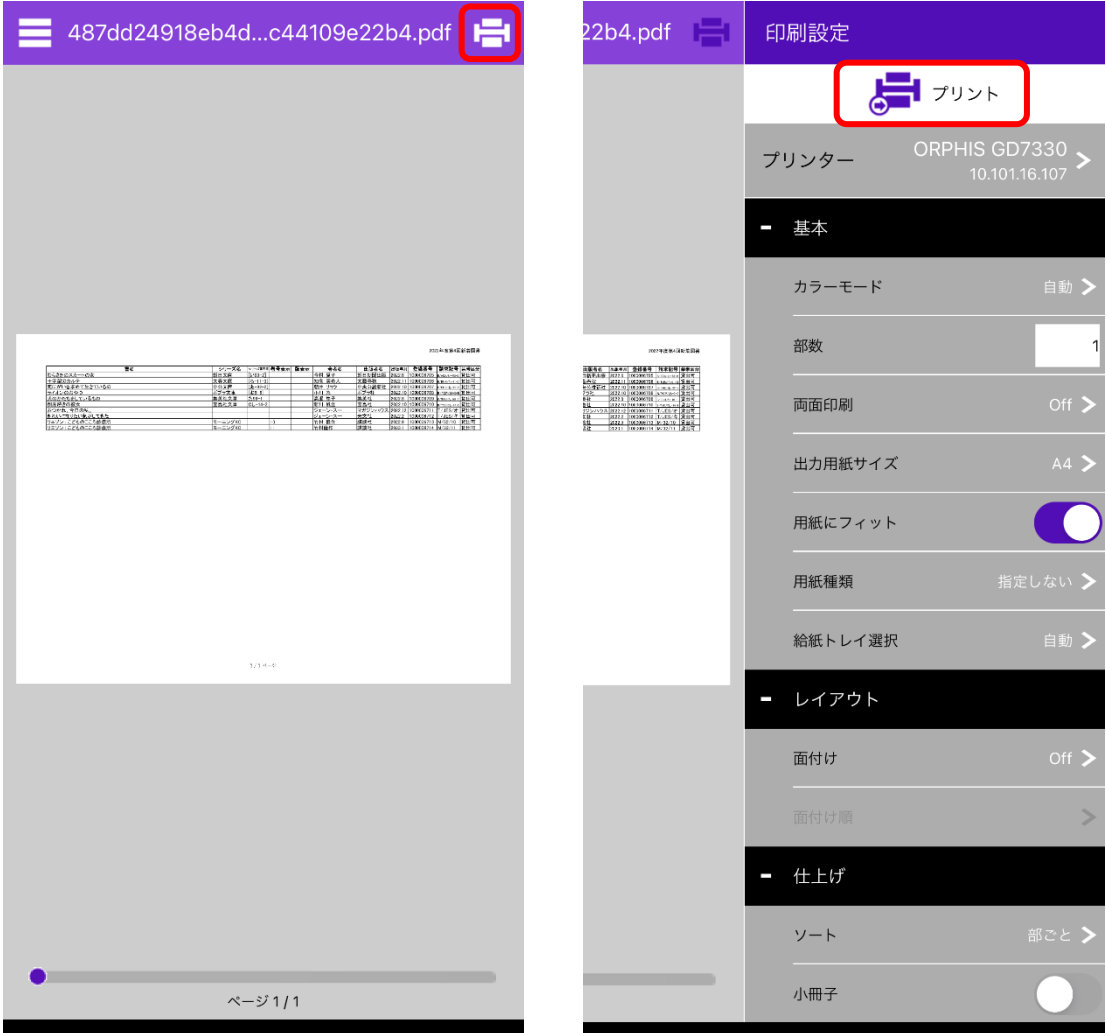

### 4. カードベンダー及びプリンターの操作

- (1) カードベンダーにプリペイドカードを挿入する。 ※プリペイドカードは 6 階の紀伊國屋書店で購入してください。 プリペイドカード:500 ポイント/1,100 円(税込) (カラー:2 ポイント、モノクロ:1 ポイント)
- (2) プリンターの「ログイン/ログアウト」キーを押し、ユーザー名、パスワードを入力する。 ※入学時に付与された「s もしくは me 学籍番号」と「パスワード」を入力してください。
- (3) ホーム画面で「プリント」をタップする。
- (4) 印刷するジョブを選択する。
- (5) 「スタート」キーを押す。